# **Distribution EOLE - Tâche #19708**

Scénario # 19508 (Terminé (Sprint)): Problèmes rencontrés lors de la qualification 2.6.1-beta4

## **Correction PROXY-T01-007 - Navigation proxy Sites interdit/réautorisé EAD (2.6.1-b4 - Amon)**

15/03/2017 12:06 - Joël Cuissinat

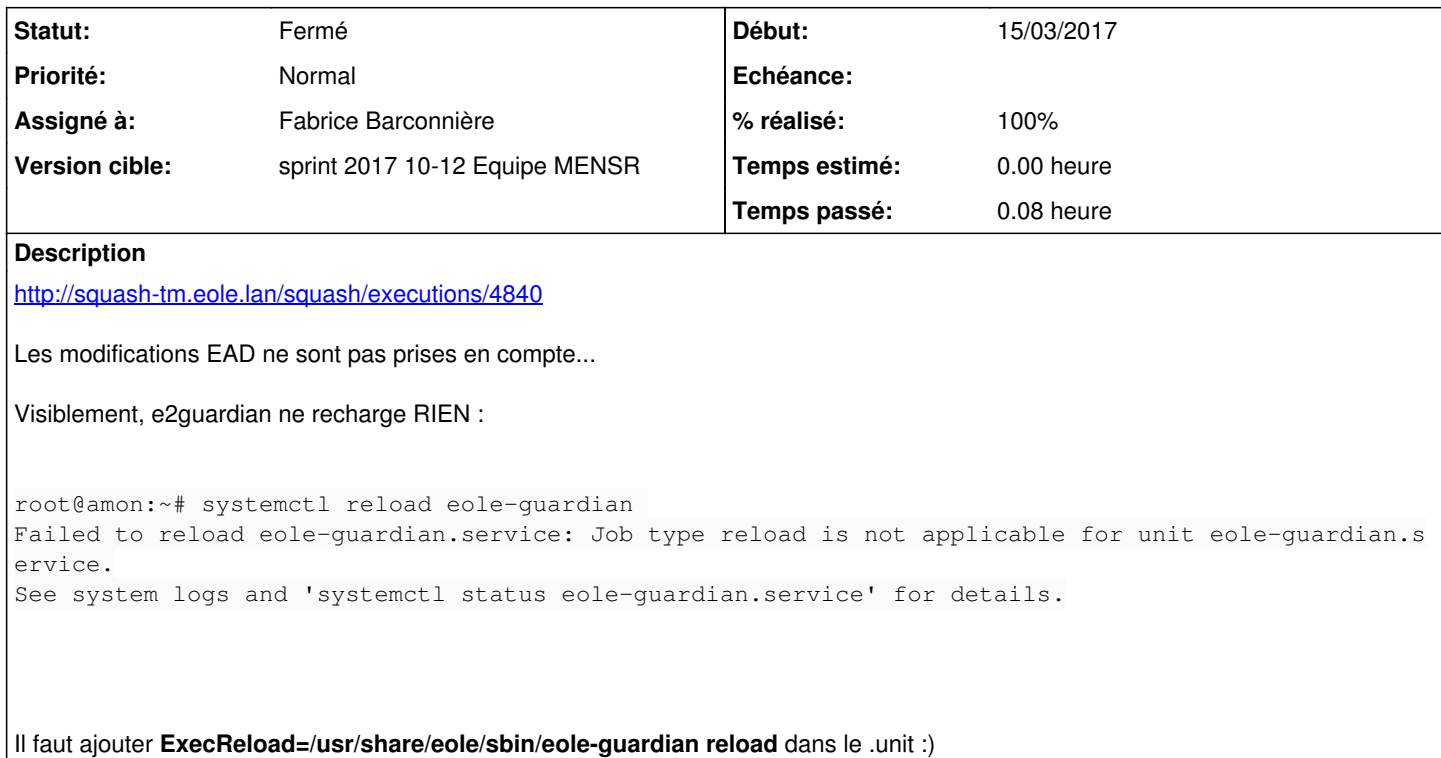

#### **Révisions associées**

**Révision 05dc8b42 - 15/03/2017 13:19 - Fabrice Barconnière**

Ajout de l'action **reload** dans le script d'init systemd **eole-guardian**

ref #19708 @5m

### **Historique**

**#1 - 15/03/2017 12:09 - Joël Cuissinat**

*- Description mis à jour*

## **#2 - 15/03/2017 13:27 - Fabrice Barconnière**

*- Statut changé de Nouveau à Résolu*

- *% réalisé changé de 0 à 100*
- *Temps estimé mis à 0.00 h*
- *Restant à faire (heures) mis à 0.0*

### **#3 - 15/03/2017 13:27 - Fabrice Barconnière**

*- Assigné à mis à Fabrice Barconnière*

#### **#4 - 15/03/2017 14:29 - Joël Cuissinat**

*- Sujet changé de PROXY-T01-007 - Navigation proxy Sites interdit/réautorisé EAD à PROXY-T01-007 - Navigation proxy Sites interdit/réautorisé EAD (beta4 - Amon)*

#### **#5 - 16/03/2017 15:15 - Daniel Dehennin**

*- Sujet changé de PROXY-T01-007 - Navigation proxy Sites interdit/réautorisé EAD (beta4 - Amon) à Correction PROXY-T01-007 - Navigation proxy Sites interdit/réautorisé EAD (2.6.1-b4 - Amon)*

#### **#6 - 17/03/2017 13:51 - Fabrice Barconnière**

root@amonecole:~# CreoleService eole-guardian reload Reload Systemd service eole-guardian in internet

```
root@amonecole:~# tail -f /var/log/rsyslog/local/e2guardian/e2guardian0.info.log 
2017-03-17T13:03:07.967309+01:00 internet e2guardian0[2256]: "2017.3.17 13:03:07","prof.6a","10.3.2.50","https
://safebrowsing.google.com:443","*URLMOD* ","CONNECT","8497","0","","1","200","-","","politiquedefaut","","","
\mathbf{u} = \mathbf{u} - \mathbf{u}, \mathbf{u} = \mathbf{u}2017-03-17T13:07:55.175509+01:00 internet e2guardian0[2256]: "2017.3.17 13:07:55","-","10.3.2.50","https://v10
.vortex-win.data.microsoft.com:443","","CONNECT","4215","0","","1","200","-","","politiquedefaut","","","-","-
","" 
2017-03-17T13:25:12.958695+01:00 internet e2guardian0[2256]: "2017.3.17 13:25:12","-","10.3.2.50","https://set
tings-win.data.microsoft.com:443","","CONNECT","4467","0","","1","200","-","","politiquedefaut","","","-","-",
"" 
2017-03-17T13:25:19.576291+01:00 internet e2guardian0[2256]: "2017.3.17 13:25:19","-","10.3.2.50","https://wat
son.telemetry.microsoft.com:443","","CONNECT","4604","0","","1","200","-","","politiquedefaut","","","-","-","
" 
2017-03-17T13:26:20.550777+01:00 internet e2guardian0[2256]: "2017.3.17 13:26:20","-","10.3.2.50","https://v10
.vortex-win.data.microsoft.com:443","","CONNECT","4215","0","","1","200","-","","politiquedefaut","","","-","-
","" 
2017-03-17T13:27:36.833793+01:00 internet e2guardian0[2256]: "2017.3.17 13:27:36","prof.6a","10.3.2.50","https
://shavar.services.mozilla.com:443","","CONNECT","3371","0","","1","200","-","","politiquedefaut","","","-","-
","" 
2017-03-17T13:32:35.189318+01:00 internet e2guardian0[2256]: "2017.3.17 13:32:35","prof.6a","10.3.2.50","https
://safebrowsing.google.com:443","*URLMOD* ","CONNECT","7475","0","","1","200","-","","politiquedefaut","","","
\mathbf{w}, \mathbf{w} , \mathbf{w} , \mathbf{w}2017-03-17T13:32:35.189554+01:00 internet e2guardian0[2256]: "2017.3.17 13:32:35","prof.6a","10.3.2.50","https
://safebrowsing-cache.google.com:443","","CONNECT","2033634","0","","1","200","-","","politiquedefaut","","","
-","-","" 
2017-03-17T13:37:55.441393+01:00 internet e2guardian0[2256]: "2017.3.17 13:37:55","-","10.3.2.50","https://v10
.vortex-win.data.microsoft.com:443","","CONNECT","4556","0","","1","200","-","","politiquedefaut","","","-","-
",""
```
2017-03-17T13:48:29.815971+01:00 internet e2guardian0[293]: Reconfiguring E2guardian: done

## **#7 - 17/03/2017 13:51 - Fabrice Barconnière**

*- Statut changé de Résolu à Fermé*